## **INSCRIPTIONS AUX COURSES PRISES EN CHARGE VIA LE SITE DU CLUB**

## *Préambule :*

Depuis Juin 2016, les inscriptions aux courses prises en charge par le club se font uniquement par internet via le site du club. Un lien est envoyé à chacun – titulaire d'une adresse mail – permettant cette inscription.

Pour les personnes n'ayant pas donné d'adresse mail, sachant qu'elle est obligatoire à partir de la saison 2016-2017, une feuille pré-remplie est mise à disposition pour les personnes concernées. Aucun ajout n'est possible sur cette feuille.

**Attention, il est préférable d'utiliser une adresse mail « non-professionnelle » car le mail étant émis par un serveur, il peut être bloqué en tant que spam.**

**Le présent document vous explique la démarche à suivre pour réaliser votre inscription en ligne.**

## *Mail avec lien d'inscription :*

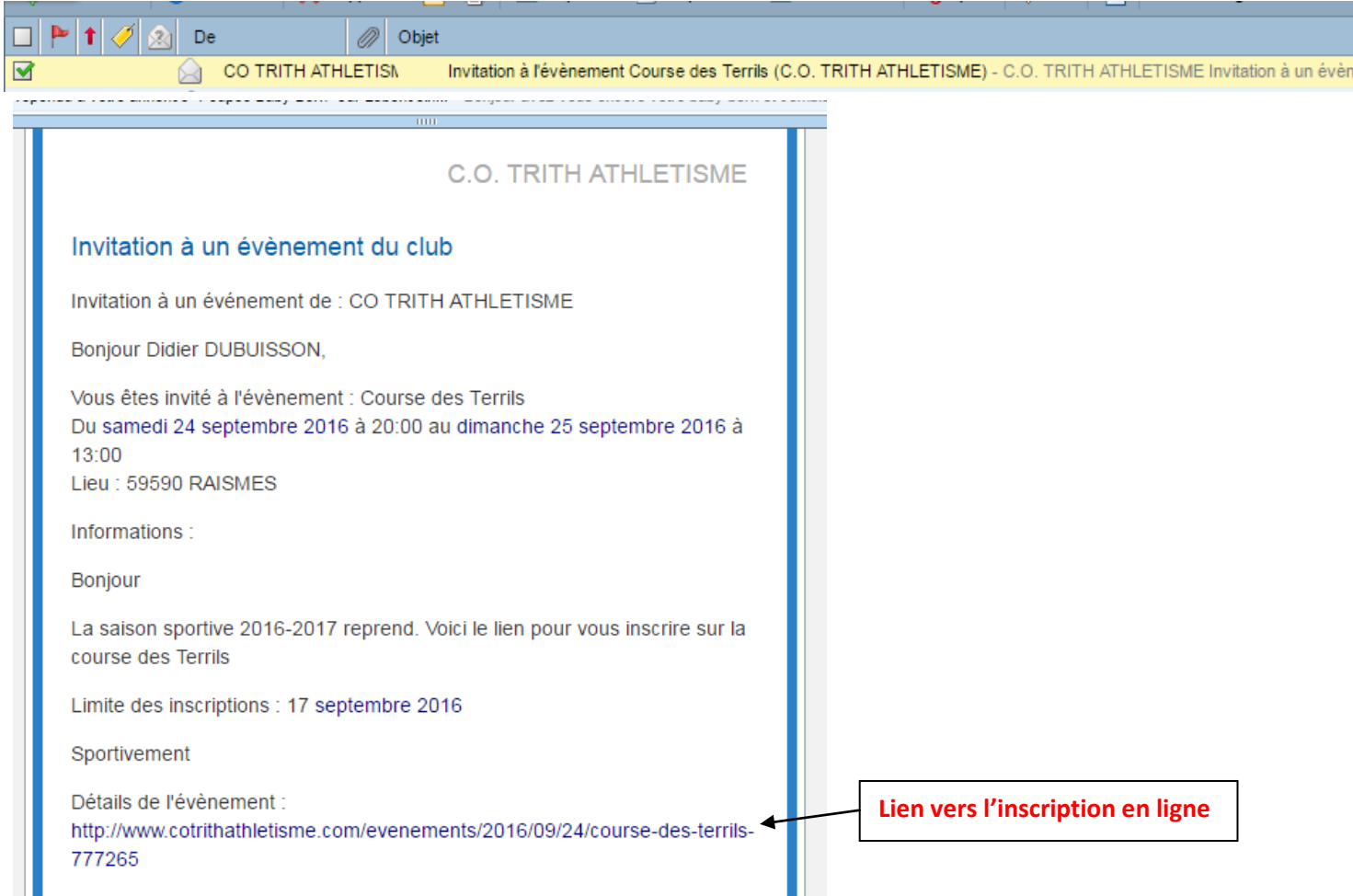

Il vous faut cliquer sur le lien en bleu qui vous ouvre automatiquement le formulaire d'inscription.

A la base, le formulaire est vide. Tous les champs munis d'un astérisque sont obligatoires, notamment le numéro de licence.

Un menu déroulant vous permet de choisir la course.

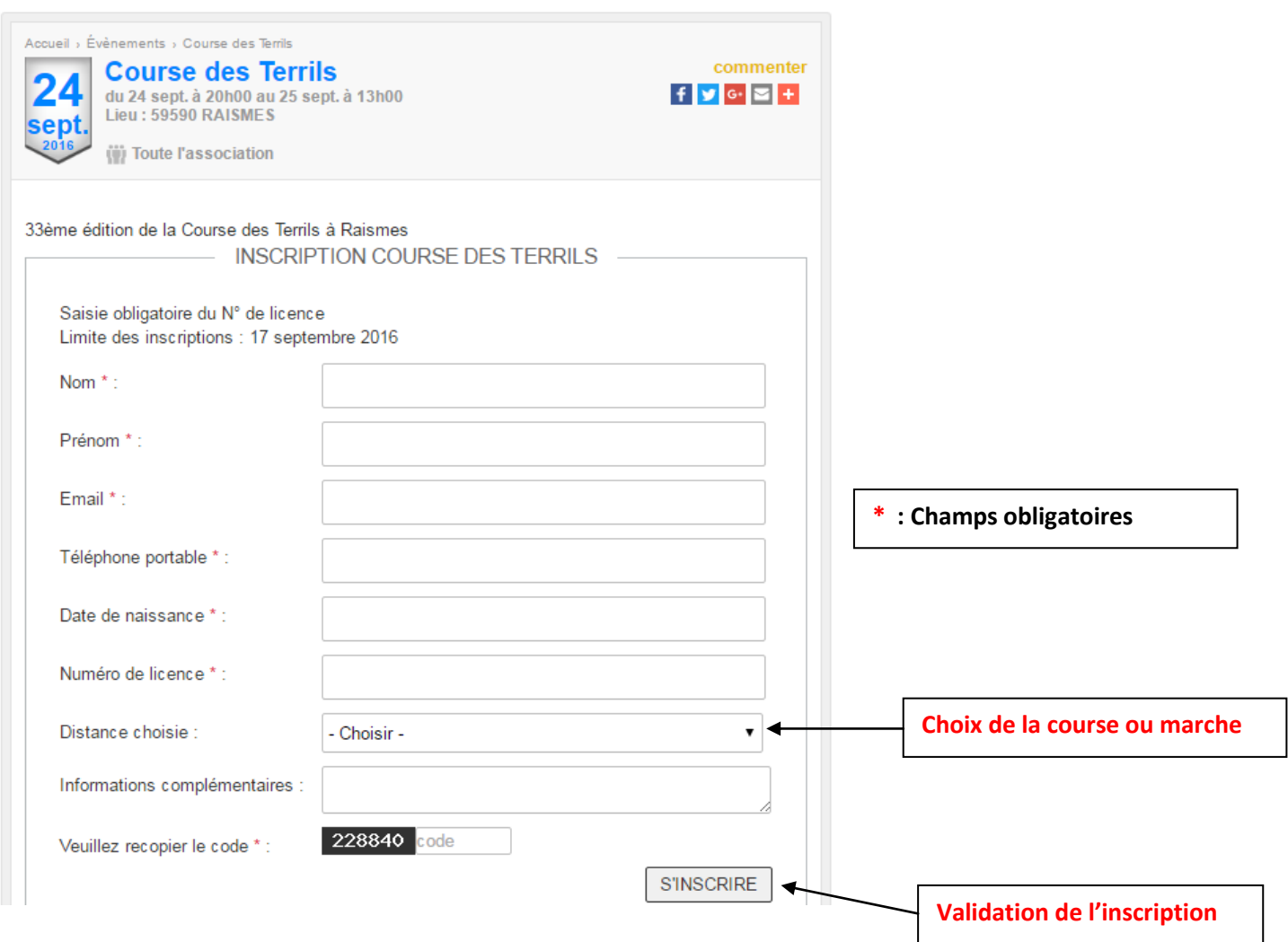

Pour éviter d'avoir à tout remplir, il vous suffit de créer un accès au site en cliquant sur « Connectez vous » qui apparâit sous le formulaire.

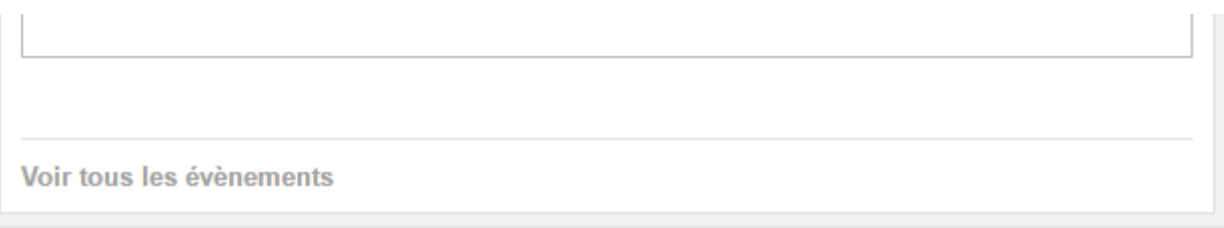

**Commentaires** 

Connectez-vous pour pouvoir participer aux commentaires.

En cliquant sur **Connectez-vous** vous accédez directement à une page pour soit créer votre compte, soit mettre vos<br>idontifiants si votre compte est déjà créé identifiants si votre

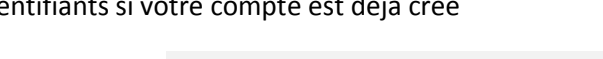

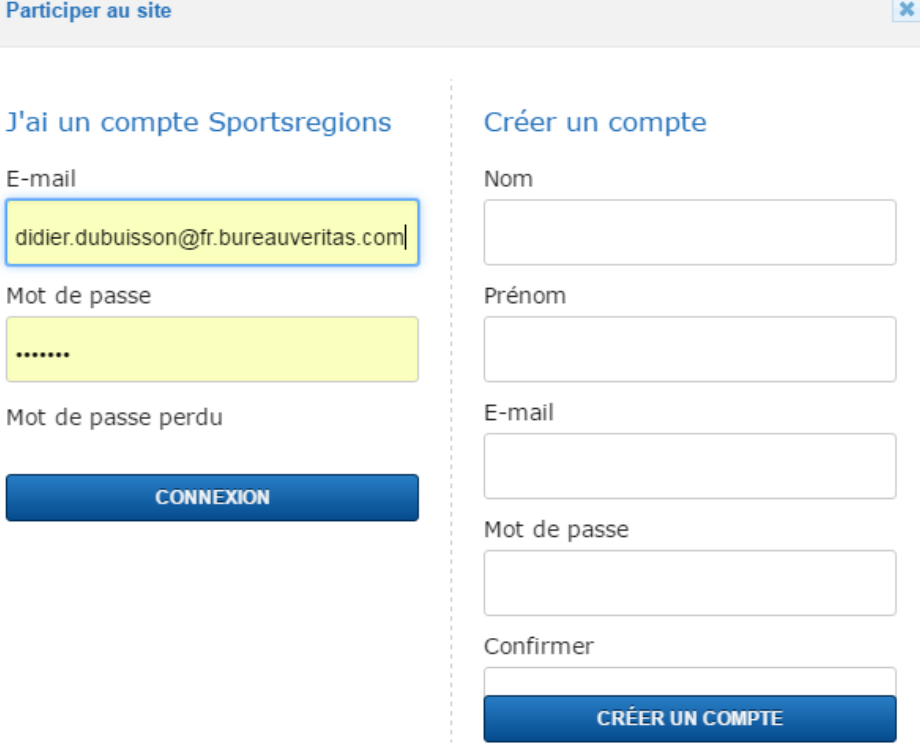

Une fois connecté, votre formulaire apparaît pré-rempli. Vous n'avez plus qu'à choisir votre distance et à valider votre inscription

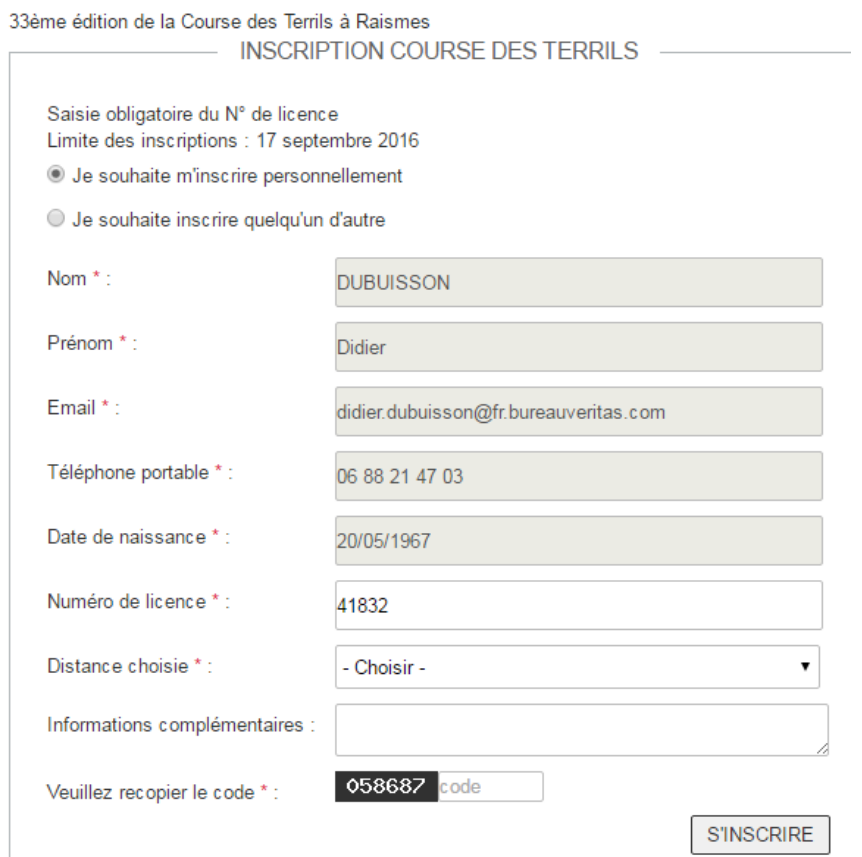

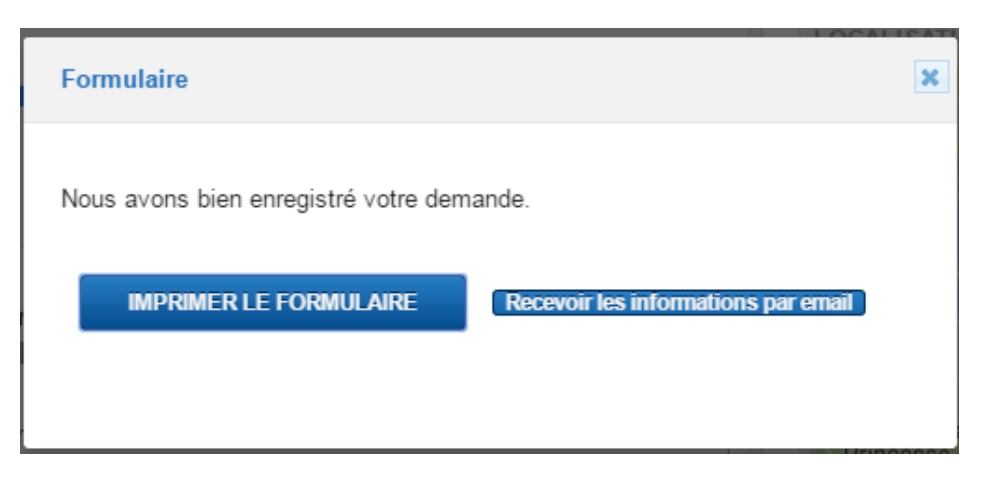

La liste des inscriptions est ensuite à valider par nos soins (administrateurs du site) sur le site du club.

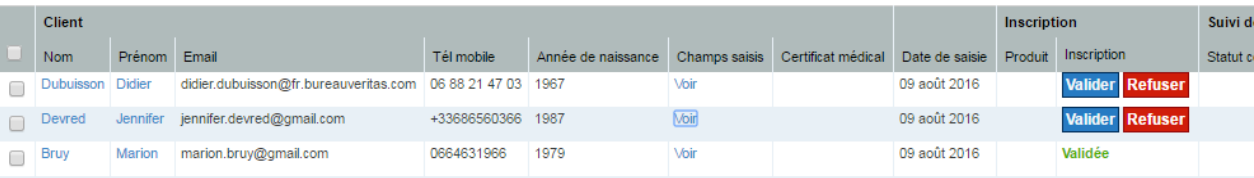

Une fois votre inscription validée, un mail de confirmation vous est envoyé.

## *Inscription sans lien d'inscription :*

Vous pouvez toutefois vous inscrire sans recevoir le lien d'inscription directement via le site en utilisant la rubrique « Evénements ».

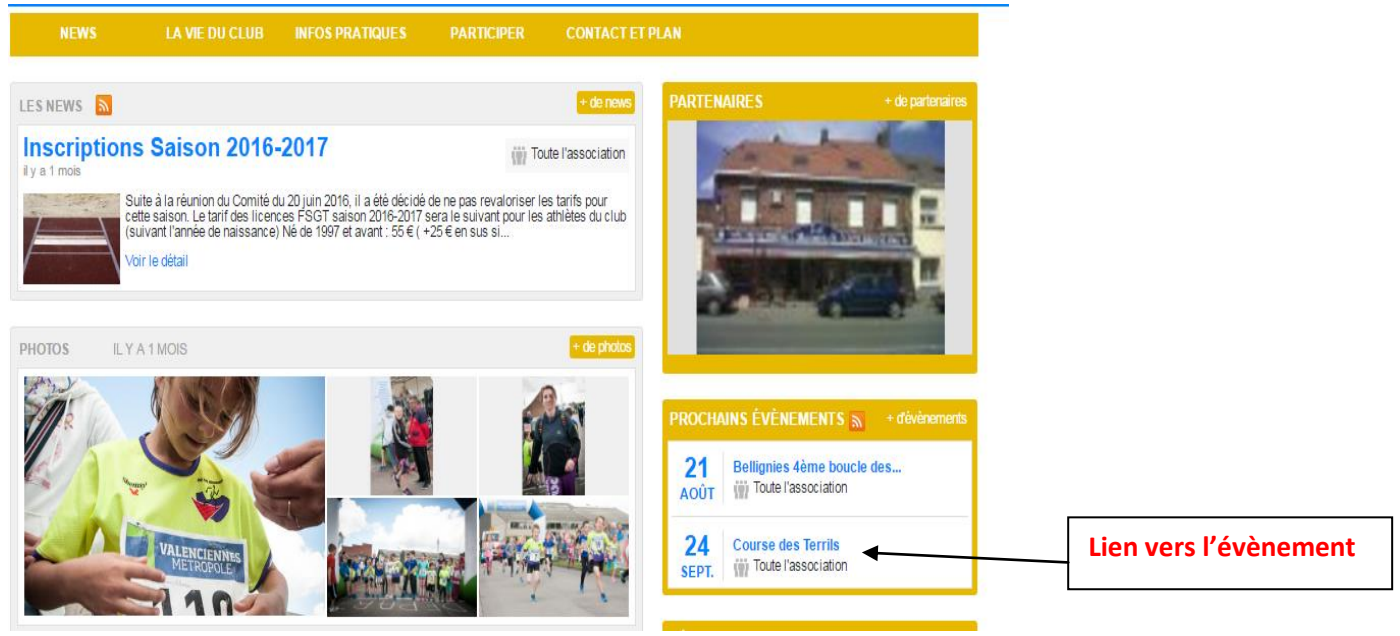

En cliquant sur le lien en bleu (ici « Course des Terrils »), vous arriverez directement sur la page avec le formulaire. La procédure à suivre est identique à celle décrite au-dessus.